# Setting up a Signalink for use with Packet Radio

After experimenting, failing several times, I have found that these settings work for me.

You will need to do the following steps:

- 1. Set up your computer's sound setting
- 2. Download, install, and setup AGWPE ( http://www.sv2agw.com/downloads/default.htm)
- 3. Download, install, and setup Outpost PM (http://www.outpostpm.org/)

#### **Computer Sound Settings**

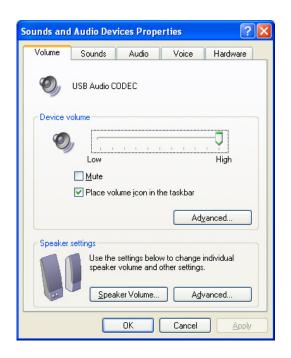

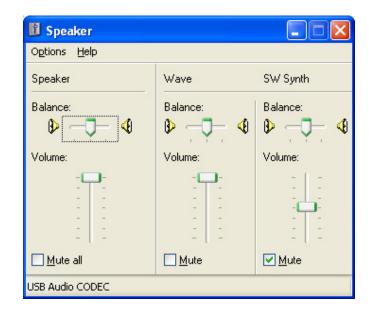

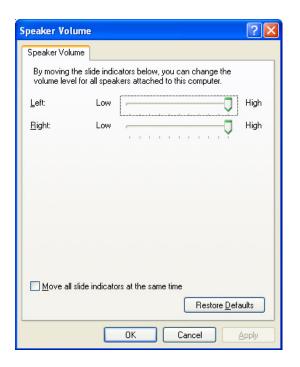

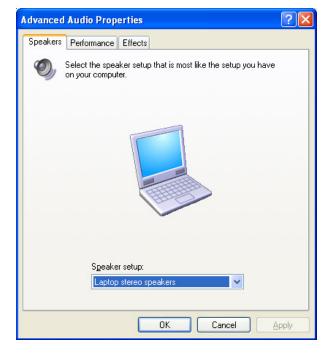

# Computer Sound Settings Continued...

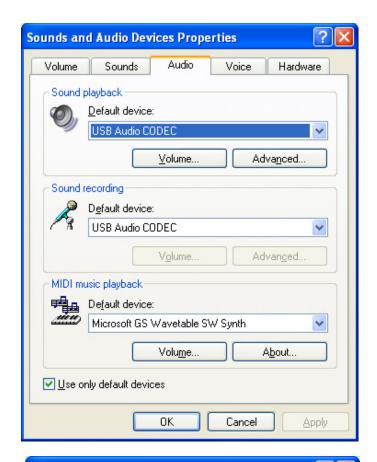

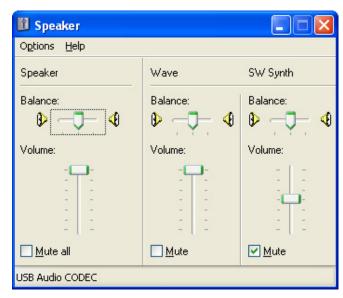

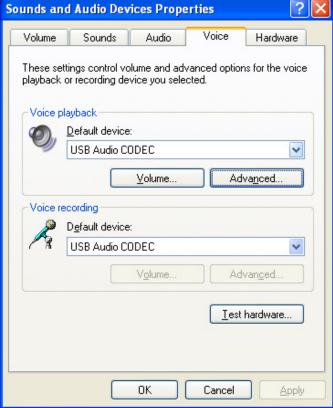

# **AGWPE Settings**

When you first start up, create a new port. When I did it it created the port as COM2. The following are the setting I am using that worked.

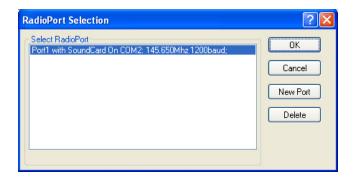

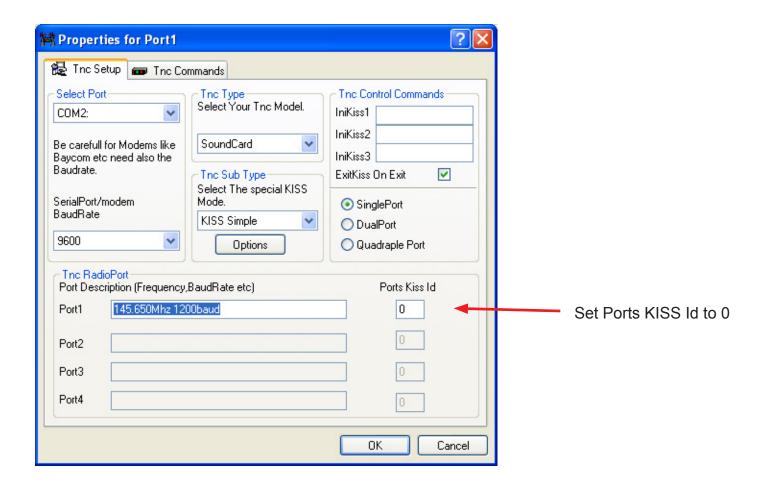

## **Outpost Settings**

To use Outpost, you need to setup the TNC for Signalink) and set up a BBS to connect to.

# **TNC Settings**

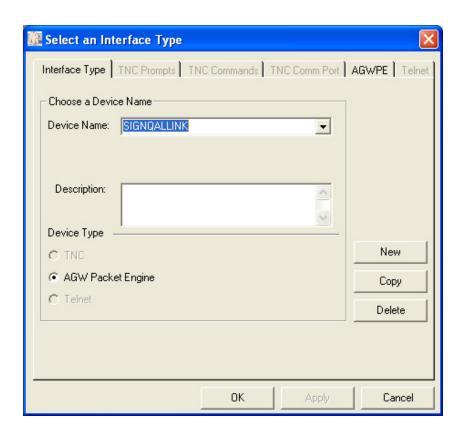

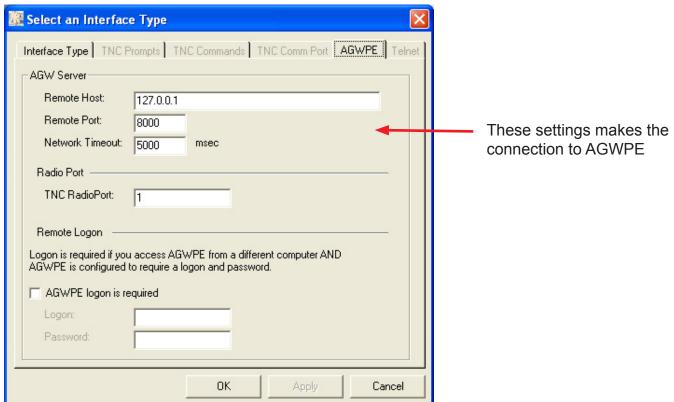

#### **BBS Settings**

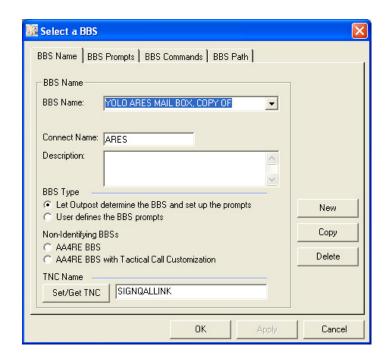

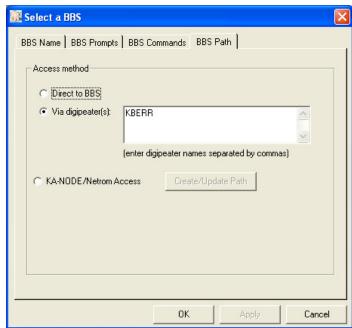

SET THE BBS PATH FOR WINLINK or ARES PBBS you will need to use at least KBERR. Depending on your location you might need to add another digipeater such a KVOLC, KBERR.

### Connecting with Send / Receive

When you click the Send / Receive, you will see a p[rogress window similar to this.

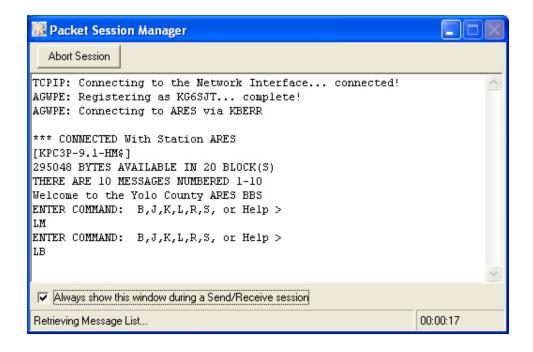